#### **Výrobce:**

#### **MARTIN SYSTEM**

Rue J. Martin 35 4450 LANTIN Belgie

Tel.: +32 4 263 96 05 Fax: +32 4 246 12 90 E-mail[: info@martinsystem.com](mailto:info@martinsystem.com) Web: [www.martinsystem.com](http://www.martinsystem.com/)

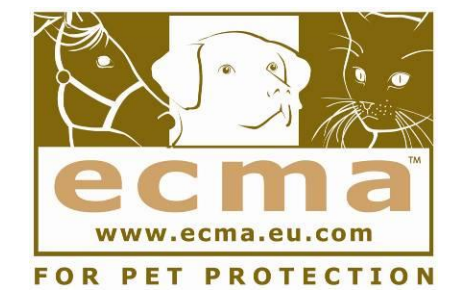

**Výrobce, firma MARTIN SYSTEM, je zakládajícím členem mezinárodní asociace pro techniku v ochraně společenských zvířat ECMA, čímž je zajištěna vysoká úroveň ochrany zvířat a dodržování a kontrola parametrů výrobků vzhledem k bezpečnosti a šetrnému zacházení se zvířaty.**

**Dovoz a obchodní zastoupení pro ČR a SR:**

#### **Q T E S T**

měřicí a přístrojová technika Marka Bydžovského 1123 504 01 NOVÝ BYDŽOV Česká republika

Tel.: +420 495 493 718 Fax: +420 495 496 089 E-mail[: info@qtest.cz](mailto:info@qtest.cz) Web: [www.qtest.cz,](http://www.qtest.cz/) www.canicom.cz

Translation © QTEST, 2012. Upozornění: Tento materiál je duševním vlastnictvím firmy QTEST Nový Bydžov. Kopírování tohoto návodu nebo jeho částí bez výslovného souhlasu firmy QTEST je zakázáno.

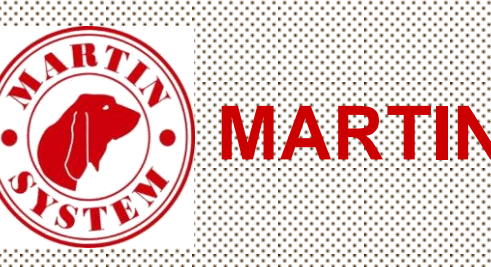

l

ì Í

 ľ

# **MARTIN SYSTEM**

## USB**ER KULÍCI**

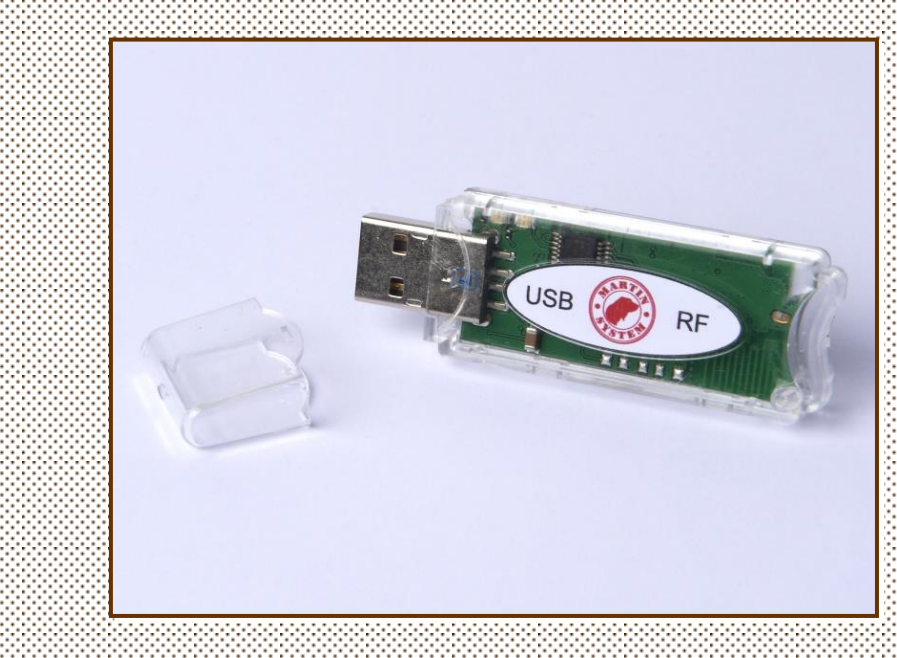

### **N á v o d k p o u ž i t í**

#### ● **Obsah Strana**

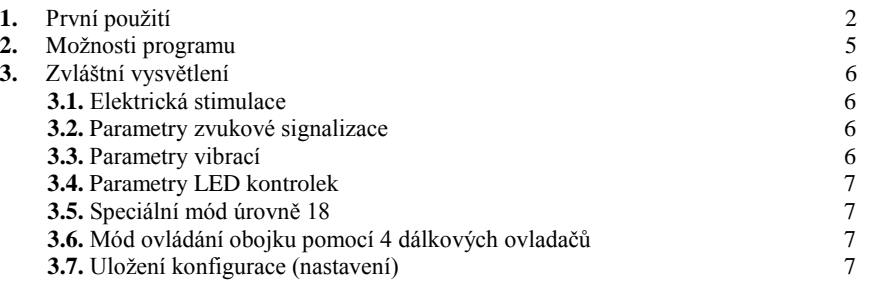

#### **1. První použití**

#### 1) Spusťte program. Otevře se následující okno:

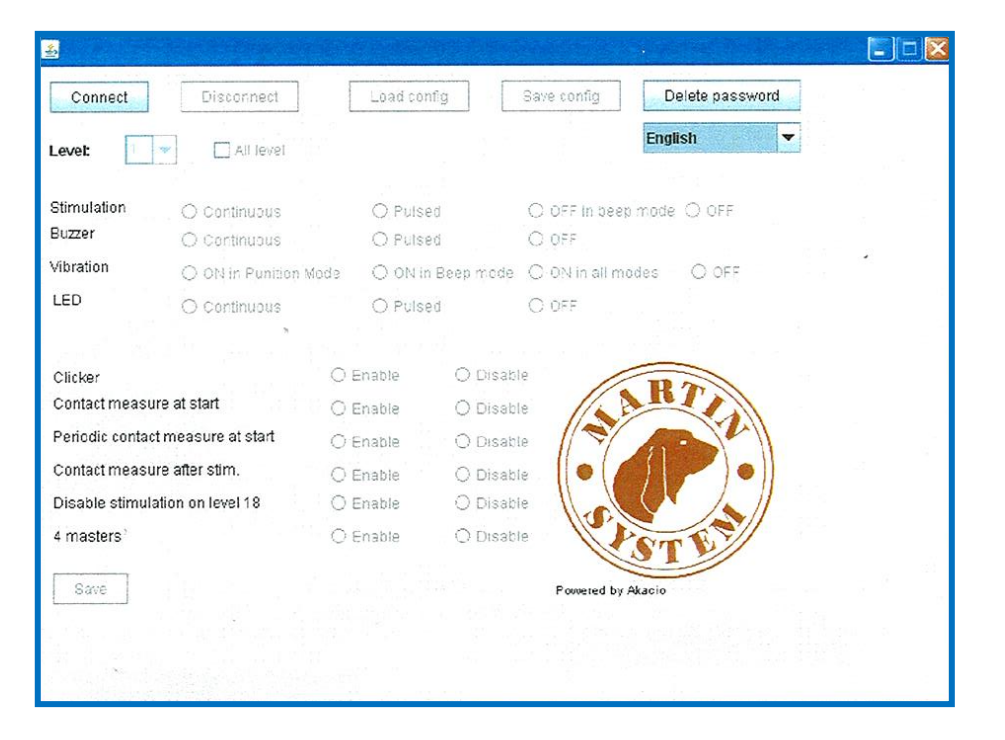

Zešedlá tlačítka a volitelná pole znamenají, že ještě nebylo navázáno spojení s obojkem.

2) Nastavte obojek do konfiguračního režimu (přibližte magnet k synchronizačnímu bodu na obojku Micro a počkejte, až všechny 4 LED kontrolky začnou rychle a současně blikat).

#### **3.4. Parametry LED kontrolek**

Tabulka s přehledem parametrů LED kontrolek

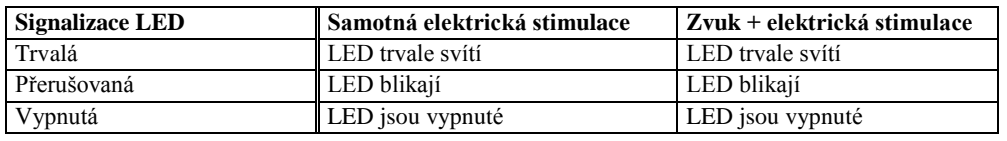

#### **3.5. Speciální mód úrovně 18 (mód "ProtectLevel 18")**

Při cestách do zahraničí, kde může být použití elektrických impulsů zakázáno, je možné aktivovat speciální mód. V tomto módu při nastavení úrovně 18 jsou všechny elektrické impulsy vypnuty. Tím uvedete Váš výcvikový obojek do souladu se zákony těchto zemí.

Opětovná aktivace elektrických impulsů musí být provedena pomocí USB klíče.

Použití této funkce je plně na Vaši zodpovědnost. Firma Martin System nepřebírá jakoukoliv zodpovědnost za její nesprávné použití nebo případné nechtěné přerušení elektrických impulsů.

#### **3.6. Mód ovládání obojku pomocí 4 dálkových ovladačů (mód "4 masters")**

Tento mód umožňuje synchronizaci až 4 dálkových ovladačů s jedním obojkem. Obojek pak bude možné ovládat každým z těchto 4 dálkových ovladačů. Tak bude možné cvičit jednoho psa až 4 cvičiteli.

#### **3.7. Uložení konfigurace (nastavení)**

Pokud si přejete uložit aktuální konfiguraci pro její případné opětovné použití, použijte funkci **<Safe config>** a **<Load config>**.

Postup je následující:

- Jakmile dokončíte všechna nastavení, klikněte na tlačítko 4 **<Safe config>**.
- Program Vás vyzve k zadání umístění souboru s uloženou konfigurací (vyberte takové místo, kde bude snadné soubor později nalézt). Soubor uložte.
- Pro opětovné načtení konfigurace připojte obojek.
- Klikněte na tlačítko 3 **<Load config>**.
- Vyberte uložený soubor s konfigurací.
- Tím je Vaše konfigurace načtena. Nezapomeňte stisknout tlačítko **<Safe>**, aby se nastavení do obojku uložilo.

#### **3. Zvláštní vysvětlení**

Obecně jsou dva druhy stimulací:

- buď samotná elektrická stimulace
- nebo zvuk + elektrická stimulace.

Následující odstavce vysvětlují, jak můžete nastavit různé modifikace pro tyto dva druhy stimulací a pro speciální případ vibrací.

#### **3.1. Elektrická stimulace**

Tabulka s přehledem parametrů elektrických impulsů

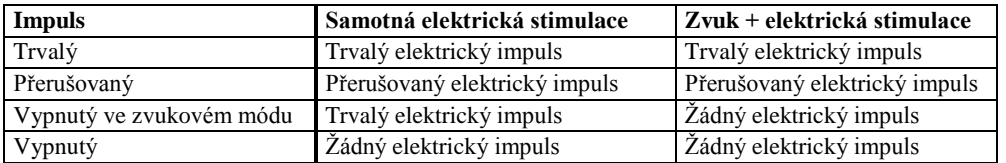

Nastavení obojku v souhlase se zákony Vaší země je plně na Vaší zodpovědnost.

#### **3.2. Parametry zvuku (bzučáku)**

Tabulka s přehledem parametrů zvuku (bzučáku)

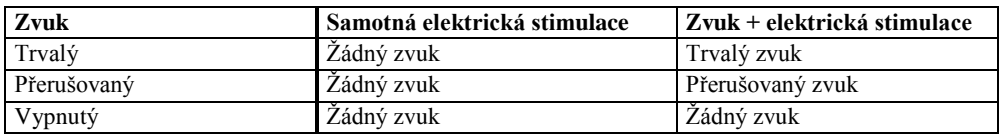

#### **3.3. Parametry vibrací**

Tabulka s přehledem parametrů vibrací

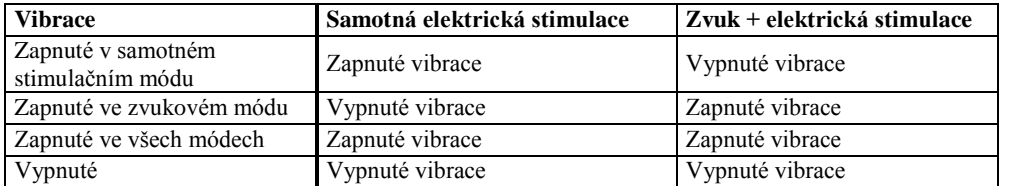

3) Klikněte na tlačítko **<Connect>**. Pokud se otevře následující okno, začněte znovu od bodu 2). (Znamená to, že obojek nebyl v konfiguračním módu).

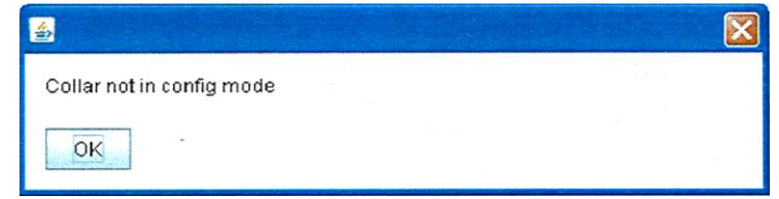

4) Jestliže se otevře následující okno:

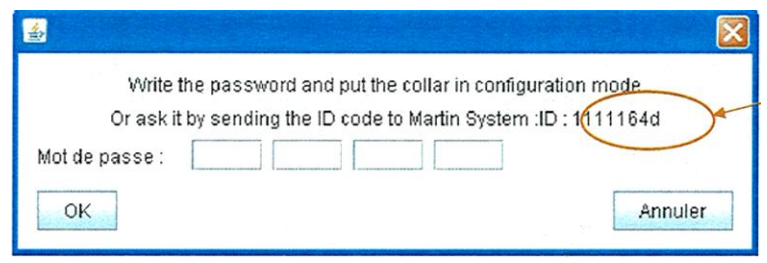

Musíte zadat heslo pro Váš obojek (4 čísla v rozmezí 0-256).

- Pokud heslo neznáte, kontaktujte firmu Martin System nebo Vašho prodejce a současně zašlete:
	- o Identifikační číslo obojku (ID)
	- o Doklad o nákupu Vašeho USB klíče, abyste získali jedno heslo zdarma (pouze pro jeden obojek)
	- o Vaše osobní údaje (jméno, příjmení, adresa a e-mail pro zasílání aktualizace softwaru).
	- Všechny tyto informace můžete zaslat/sdělit:
		- o E-mailem [\(info@martinsystem.com\)](mailto:info@martinsystem.com)
		- o Telefonem (0032 4 263 96 05).
- Pokud není heslo zadáno správně, komunikace s obojkem bude přerušena.
- Pokud je heslo zadáno správně, program načte z obojku konfigurovatelné údaje.

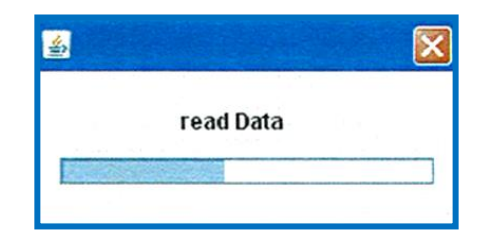

5) Jakmile jsou všechna data načtena, je možné si vytvořit Vaši vlastní konfiguraci (všechna dříve zešedlá tlačítka a volitelná pole jsou nyní k dispozici).

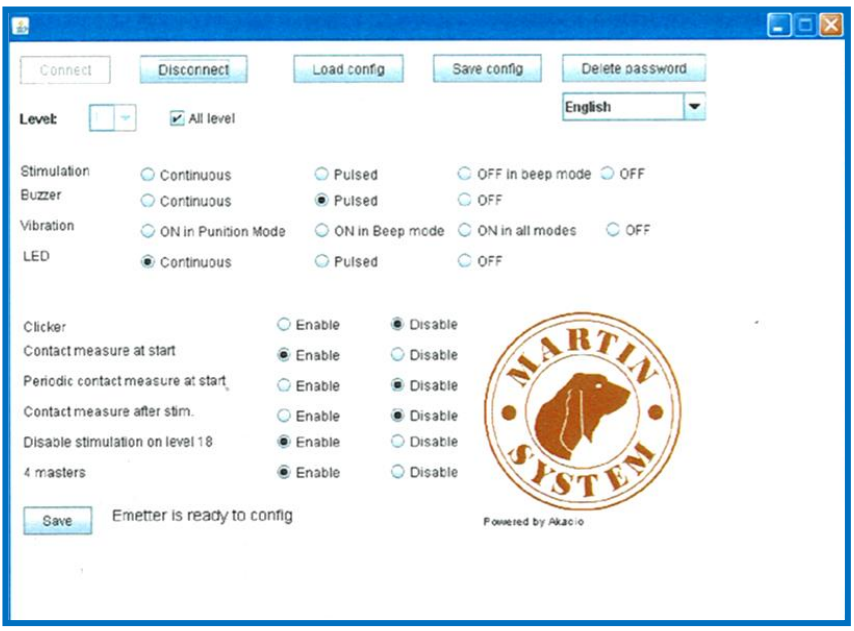

6) Po provedení Vašich změn v nastavení, klikněte na tlačítko **<Save>** a data se uloží do obojku.

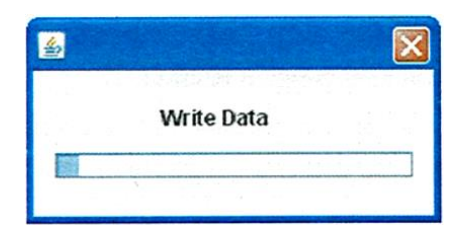

7) Jakmile jsou všechna data uložena do obojku, objeví se následující okno:

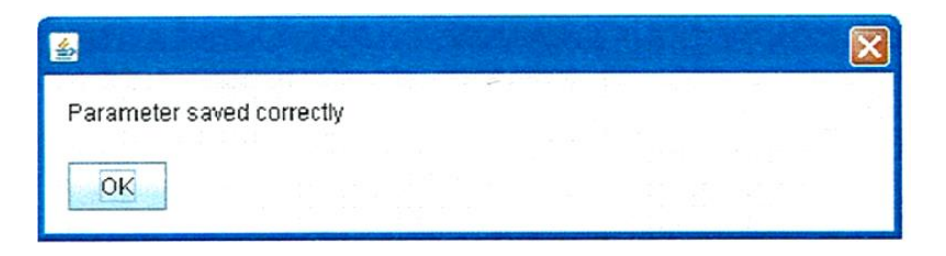

#### **2. Možnosti programu**

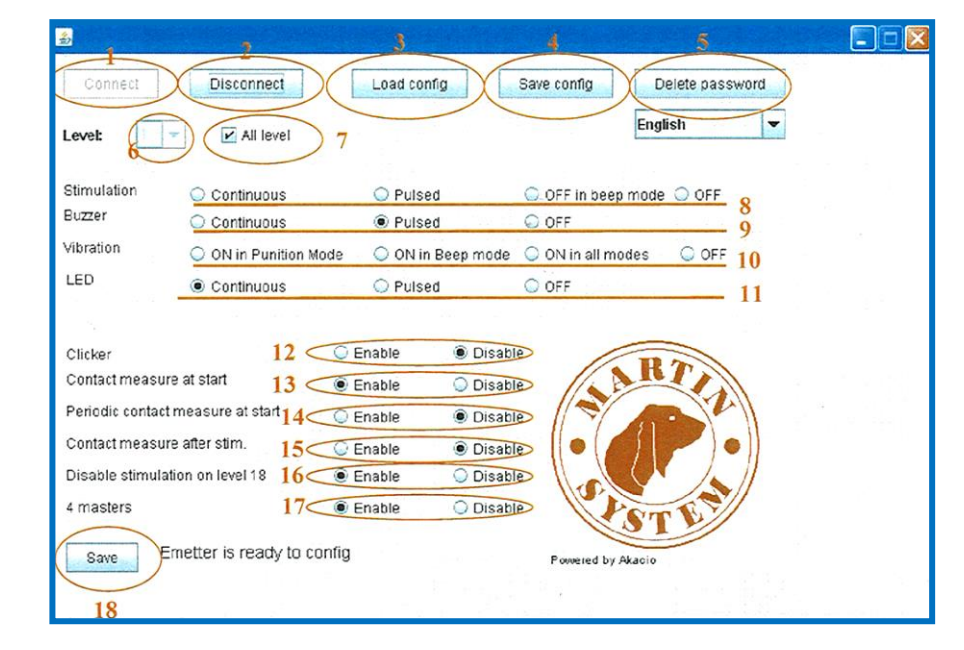

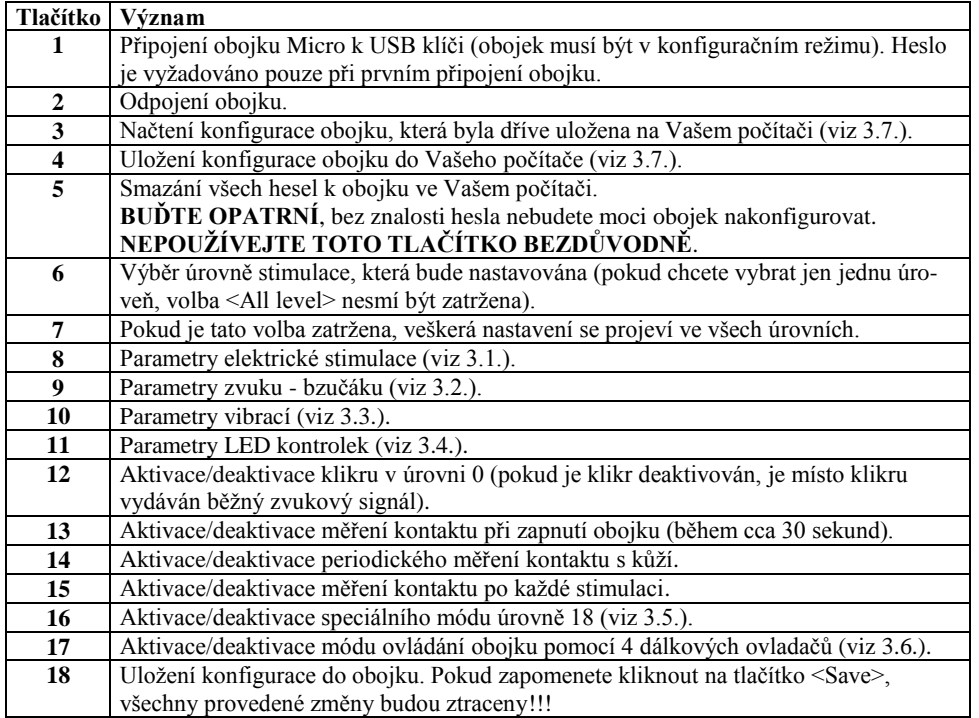